## Marantz Anleitung: Presets

1. Presets? - Presets sind Voreinstellungen, die auf dem Gerät gespeichert sind. Im Normalfall ist es nicht notwendig daran etwas zu ändern. Sollte das Gerät jedoch Probleme machen, könnte es daran liegen, dass ein falsches Preset eingestellt ist.

Auf dem Gerät sind 3 Presets:

- 1MicAuto: Standardeinstellung (1 Mikrofon)
- 2MicsMan: Benutzung von 2 Mikrofonen gleichzeitig → "REC LEVEL" beachten!
- IntMic: Benutzung des internen Mikrofons

2. Preset auswählen – Um ein Preset auszuwählen drückt man zuerst die Taste (1) und wählt anschließend den 1. Menüpunkt "Presets" mit "ENTER" (10) aus. Nun kann man mit (6) und (8) zwischen den Presets wechseln und wieder mit "ENTER" (10) bestätigen. Anschließend drückt man nochmal "ENTER" (10) um das Preset auszuwählen. Die Presets weder editieren noch umbenennen!

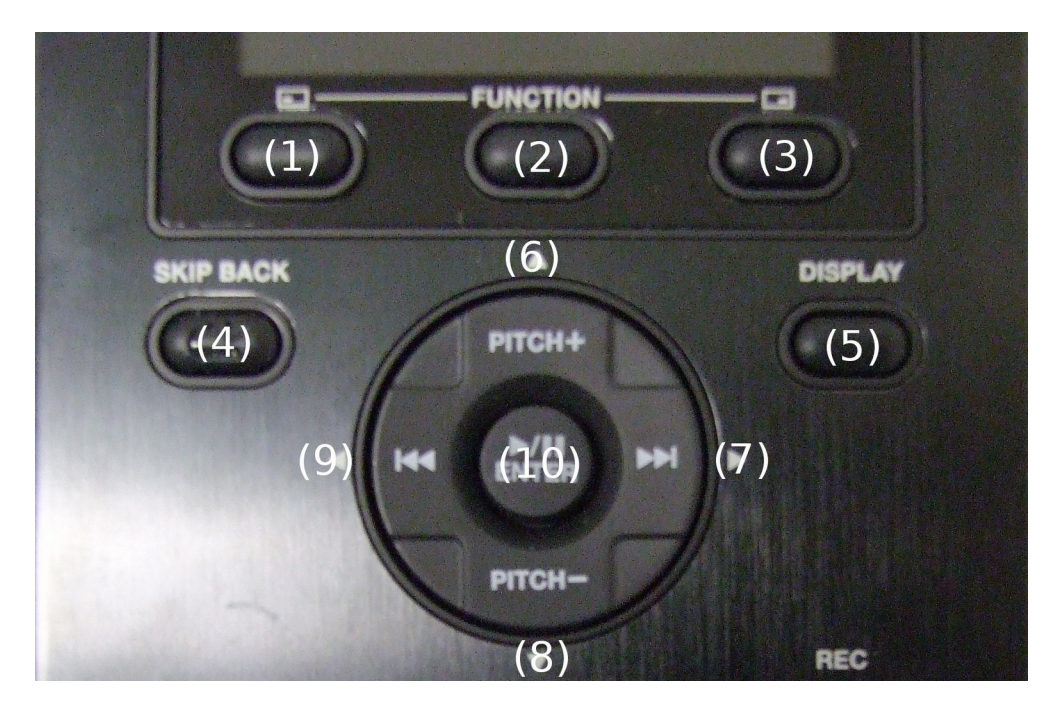

3. Preset laden – Sollte es nach dem Auswählen des richtigen Presets immer noch zu Problemen kommen empfiehlt es sich, die Presets neu zu laden. Hierzu drückt man erst (1), wählt dann anschließend den 4. Menüpunkt "Utility" aus und dann den 5. "Preset laden". Nun bestätigt man noch mit "Ja". Anschließend muss man den 2. Punkt (Preset auswählen) noch einmal durchführen.